# **Medientechnik – Praktikum Foto**

# **Aufgabe 1: Fotografie-Theorie (8 Punkte)**

#### *Als Gruppe zu bearbeiten*

Ein befreundeter Fotograf hat in einem abgedunkelten Studio eine Szene mit Blitzanlage vorbereitet und fotografiert mit seiner Spiegelreflexkamera ein Model. Sie beobachten, dass er als Parameter 1/200s bei ISO 100 und Blende 2.0 wählt. Er benutzt eine Kamera mit Kleinbildformat-Sensor und das Objektiv "50mm 1:1.4".

Mit Ihrer eigenen Kamera mit APS-C-Sensor und Ihrem Zoom-Objektiv "17-85mm 1:4.0" wollen Sie das Motiv von der gleichen Stelle wie er aufnehmen und dabei einen möglichst identischen Bildeindruck erreichen. Sie benutzen dabei ebenfalls die Blitzanlage, ohne die Helligkeit der Blitze zu verändern. Leider haben Sie nur einen Versuch, da der Akku Ihrer Kamera fast leer ist und Sie keinen Ersatz dabeihaben.

- Welchen Kameramodus und welche Parameter (Belichtungszeit, Blende, Brennweite, Empfindlichkeit) stellen Sie bei Ihrer Kamera ein, um das Model zu fotografieren? Erläutern Sie die Wirkung der einzelnen Parameter in jeweils ein- bis zwei Sätzen.
- In welchen Aspekten (abgesehen vom leicht unterschiedlichen Bildinhalt) wird sich Ihr Bild trotzdem von denen Ihres Freundes unterscheiden?
- Erläutern Sie in Ihrer Antwort, was für alternative Lösungen für die Parameter möglich wären bzw. warum es nur eine Lösung gibt.

Speichern Sie Ihre Abhandlung in eine Datei parameter.txt.

## *Abgabe*

Bitte geben Sie die Datei parameter.txt als Gruppe für das Blatt "Fotopraktikum – Gruppe" bis zum Dienstag, **06.06.2017,** 10:00 Uhr über das UniWorX-Portal (https://uniworx.ifi.lmu.de) für *Medientechnik (Praktikum)* ab.

# **Aufgabe 2: Digitale Foto-Nachbearbeitung (12 Punkte)**

### *Von jedem Gruppenmitglied separat durchzuführen*

Von der praktischen Übung haben Sie Portraitfotos und Ganzkörperaufnahmen sowie Außenaufnahmen (Oskar-von-Miller Ring, Uni-Umgebung) mitgenommen. Mit diesen Aufnahmen sollen nun **zwei Teilaufgaben** bearbeitet werden.

#### **Teilaufgabe 1: Superhelden-Quartett**

*Hinweis:* Falls Sie für diese Aufgabe Bilder aus dem Internet verwenden möchten, achten Sie bitte darauf, nur mit **frei verfügbaren Bildern** zu arbeiten und geben Sie alle Quellen in einer Datei quellen. txt ab.

**a)**

- Bearbeiten Sie eines ihrer Portraitfotos dezent nach (weichgezeichnete Haut, Augen schärfen etc.).
- Schneiden Sie mindestens ein Objekt aus und fügen Sie es an anderer Stelle wieder ein. Sie können z.B. Gesichtspartien oder Körperteile "transplantieren" oder eine Waffe/Maske etc. aus einem anderen Bild herausschneiden. Ihrer Fantasie sind keine Grenzen gesetzt. Achten Sie auf Winkel und Größenverhältnisse. Passen Sie Helligkeit und Farbtöne so an, dass es aussieht, als wäre das Gesamtresultat nicht bearbeitet worden.
- Verändern Sie den Hintergrund des Portraits so, dass er stimmig zu ihrer Figur passt.

Speichern Sie Ihr Zwischenergebnis mit allen relevanten Ebenen unter dem Namen **<cip-kennung>-1a.xcf.gz** in einer Gimp-Datei ab. Mit ".gz" wird es automatisch von Gimp komprimiert. Exportieren Sie das Bild außerdem für den nächsten Teil der Aufgabe als PNG-Datei.

**b)**

- Fügen Sie das bearbeitete Bild (als PNG) in die von uns bereitgestellte GIMP-Vorlage ein (Quartettkarte). Füllen Sie alle Felder der Karte passend zu Ihrer Figur aus und gestalten Sie ein stimmiges Design (Hintergrund, Farben, etc.)

*Hinweis:* Die ID der Karte (oben links) setzt sich zusammen aus Ihrer Gruppennummer und den Buchstaben *A*, *B*, *C* und *D*. Sprechen Sie sich untereinander ab, wer welchen Buchstaben bekommen soll. Beispiel: Von den Mitgliedern der "Gruppe 8" sollte jeweils einer eine Karte mit der ID 8A, 8B, 8C und 8D abgeben werden.

Speichern Sie die fertige Quartettkarte unter dem Namen **<cip-kennung>-1b.xcf.gz**.

#### **Beispiel:**

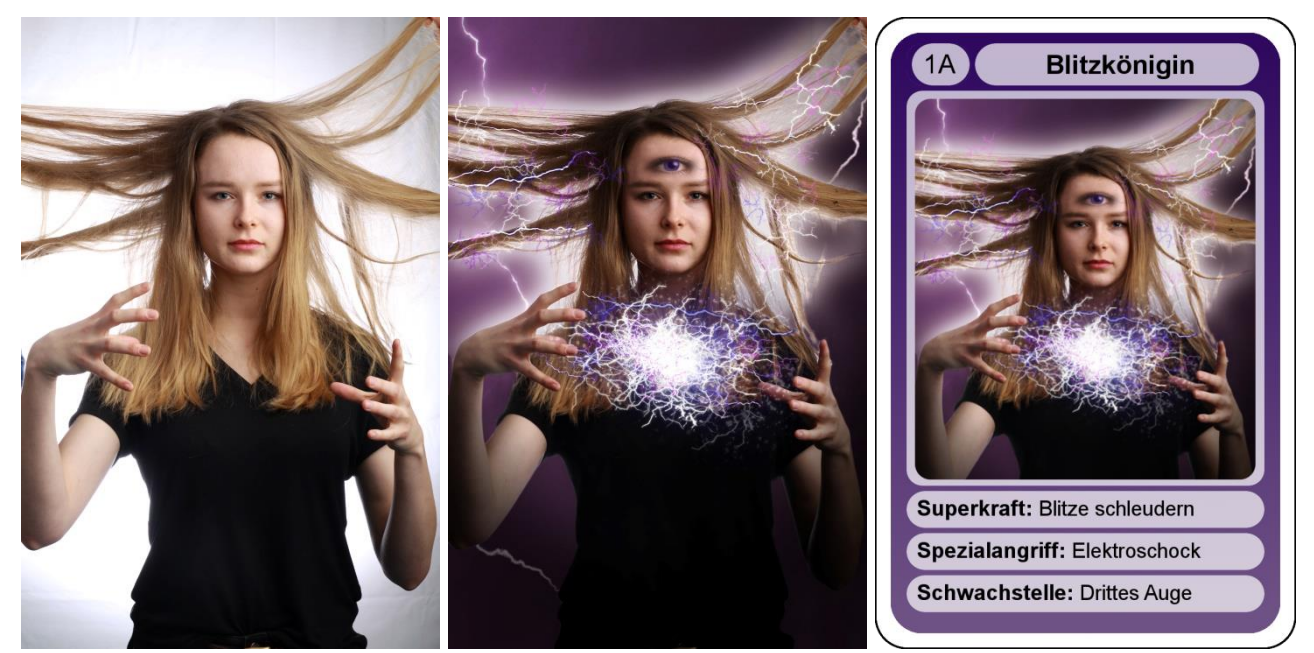

Vorher Lösung 1a Lösung 1b

# **Teilaufgabe 2: "Fünflinge"**

Verwenden Sie Ihre Außenaufnahmen und erstellen Sie eine Collage, bei der Sie mindestens **fünfmal in einem Bild** zu sehen sind. Sie können dabei zum Beispiel einen Bewegungsablauf darstellen, mit sich selbst interagieren oder einfach nur verschiedene Posen einnehmen.

Speichern Sie das Bild als Gimp- Datei mit allen relevanten Ebenen unter dem Namen **<cip-kennung>-2.xcf.gz** ab.

#### **Allgemeine Hinweise**

Sie können zur Bearbeitung auch Photoshop verwenden, die Abgabe **muss** allerdings im Gimp-Format sein und **alle Ebenen** müssen vorhanden sein! Falls Sie Photoshop verwenden, informieren Sie sich daher bitte, wie Sie Ihre Dateien in Gimp-Dateien mit allen Ebenen umwandeln können.

#### **Abgaben im falschen Format oder ohne alle relevanten Ebenen können nicht gewertet werden!**

Die Bilder müssen mindestens **1024x682 Pixel** aufweisen. Das Gesamtvolumen der Dateien darf **50 MB** nicht überschreiten.

## *Abgabe*

Bitte geben Sie die Lösung dieser Aufgabe **individuell** für das Blatt **"Fotopraktikum – Individuell"** als ZIP-Datei (enthält Ihre **drei bearbeiteten Bilder** im geforderten Format und ggf. die Datei **quellen.txt**) bis zum **Dienstag, 06.06.2017,** 10:00 Uhr über das UniWorX-Portal (https://uniworx.ifi.lmu.de) für *Medientechnik (Praktikum)* ab.

**Interessante Links zum Thema:** <http://www.gimp.org/tutorials> <http://graphics.cs.cmu.edu/projects/scene-completion> <http://graphics.stanford.edu/papers/lfcamera> <http://westfordcomp.com/updated/found.htm>